3070-88

# S E R V I C E N O T E

Supersedes: NONE

Agilent Medalist i3070 and i3070 Series 5 In-Circuit Test Systems

## **Serial Numbers:**

E9901D/E/DR - All; E9902D/E/DR - All; E9903D/E/DR - All; E9905D/E/DR -All

Bios 1.12 version in rp5700 causes longer time to load board directory across network

| <b>Parts</b> | Reg | uired: |  |
|--------------|-----|--------|--|
| 1 al is      | ncq | un cu. |  |

P/N Description Qty.

NONE

### **ADMINISTRATIVE INFORMATION**

| SERVICE NOTE CLASSIFICATION:                         |                                                                              |                                                            |                                                     |  |  |
|------------------------------------------------------|------------------------------------------------------------------------------|------------------------------------------------------------|-----------------------------------------------------|--|--|
| MODIFICATION RECOMMENDED                             |                                                                              |                                                            |                                                     |  |  |
| ACTION<br>CATEGORY:                                  | [[]] ON SPECIFIED FAILURE<br>X AGREEABLE TIME                                | STANDARDS  LABOR: 0.0 Hours                                |                                                     |  |  |
| LOCATION<br>CATEGORY:                                | X CUSTOMER INSTALLABLE [[]] ON-SITE [[]] SERVICE CENTER [[]] CHANNEL PARTNER | SERVICE [[]] RETURN<br>INVENTORY: [[]] SCRAP<br>X SEE TEXT | USED [[]] RETURN<br>PARTS: [[]] SCRAP<br>X SEE TEXT |  |  |
| AVAILABILITY: PRODUCT'S SUPPORT LIFE                 |                                                                              | NO CHARGE AVAILABLE UNTIL: 1 August 2013                   |                                                     |  |  |
| [[]] Calibration Required X Calibration NOT Required |                                                                              | PRODUCT LINE: 80 – In Circuit Test<br>AUTHOR: YWS          |                                                     |  |  |
| ADDITIONAL INFORMATION:<br>Not Applicable            |                                                                              |                                                            |                                                     |  |  |

© AGILENT TECHNOLOGIES, INC. 2012 PRINTED IN U.S.A.

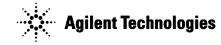

October 17, 2012

Rev. 20

Page 2 of 3 3070-88

#### **Situation:**

The Hewlett Packard rp5700 PC model may take a longer time to load the board directory or startup "Push Button Debug" if the board directory resides in the network server. The above symptoms occur on the rp5700 that uses **Bios version 1.12**.

#### How to check the Bios of the rp5700 Controller:

• Start the System Information.

Windows ® XP

Click Start -> All Programs -> Accessories -> System Tools -> System Information.

Windows ® 7

Search "System Information"

You can find the BIOS Version/Date as shown in the figure below. Please follow the steps under the Solution/Action in this service note to update to **Bios version 1.20**.

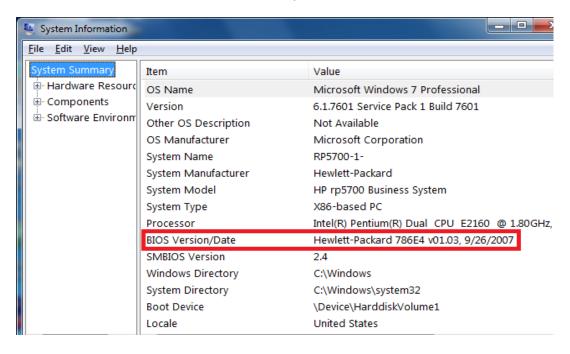

#### **Precaution:**

- No action is needed if your PC does not exhibit the above situation.
- Backup all important ICT files like bootptab, config, licenses as well as customer data if you plan to implement the recommended solution below.

Page 3 of 3 3070-88

#### **Solution/Action:**

You must perform the following steps to improve the loading time.

- 1. Update the Bios
- 2. Re-install Windows Operating System from scratch

You will not achieve the best result if any of the steps above is skipped.

#### **Update the Bios**

- Download the Bios file "SP54250.zip" at www.agilent.com/find/i3070patches
- Unzip the file and double click to extract it to C:\swsetup\SP54250 directory
- After the extraction, a webpage with the title "Bios Flash Update" will open automatically
- Click on HPQFlash to jump to "Launch HPQFlash"
- Then, click on "Launch HPQFlash"
- Follow the instructions given to update the Bios.

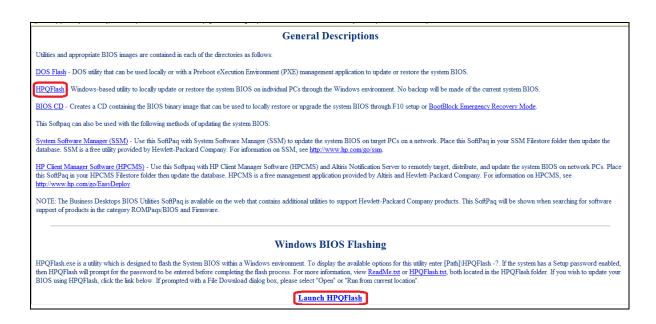

#### **Re-install Windows Operating System from scratch**

Reinstall the Windows operating system from scratch after completing the Bios update. Next, reinstall the ICT software. Finally, restore all the files and data that were backed up earlier.

#### **Reactivation of Windows**

In the case of some older rp5700 computers, reactivation of Windows 7 may be necessary when updating the Bios to version 1.20.

Windows is a registered trademark of Microsoft Corporation in the U.S. and other countries.